Microsoft Office Power Point

**Создание и редактирование графических и мультимедийных объектов средствами компьютерных презентаций**

#### Применение компьютерной презентации

- □ Объяснение темы урока;
- □ Доклады;
- □ Рассказы;
- □ Сообщения;
- □ Фотоальбомы.
- I и многое другое...

**Создание и редактирование графических и мультимедийных объектов средствами компьютерных презентаций**

**Цель:**

научиться создавать презентации в программе Power Point.

**Задачи:**

- •Сформировать понятие **Презентация**;
- •познакомиться с программой Power Point,
- узнать правила оформления и этапы создания
- презентаций;
- 
- •научиться оформлять презентации.

# **1. Для чего служит Панель инструментов в окне Microsoft Excel?**

*а) для выполнения различных действий, суть которых изображена на иконках, соответствующих каждой кнопки Панели;*

*б) для выполнения действий, которые невозможно сделать другими средствами;*

*в) для перехода в другие электронные таблицы.*

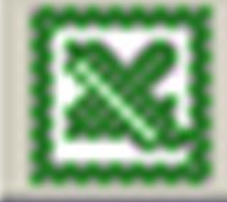

# **2. Как обозначены столбцы на рабочем поле программы Excel?**

*а) буквами;*

*б) цифрами;*

*в) рисунками;*

*г) символами.*

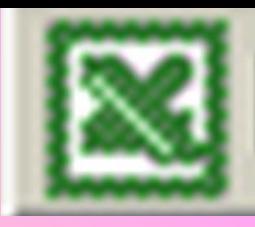

# 3. С какого знака в Ехсеl начинается формула?

 $a)$  co знака =; б) со знака \$; **в) со знака &.** 

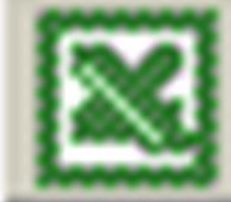

# **4. Что отображает строка формул в Excel?**

*а) то, что набирается в текущей ячейке в данный момент или то, что в ней уже существует;*

*б) только математические формулы;*

*в) имя текущей ячейки;*

*г) содержимое всей текущей строки.*

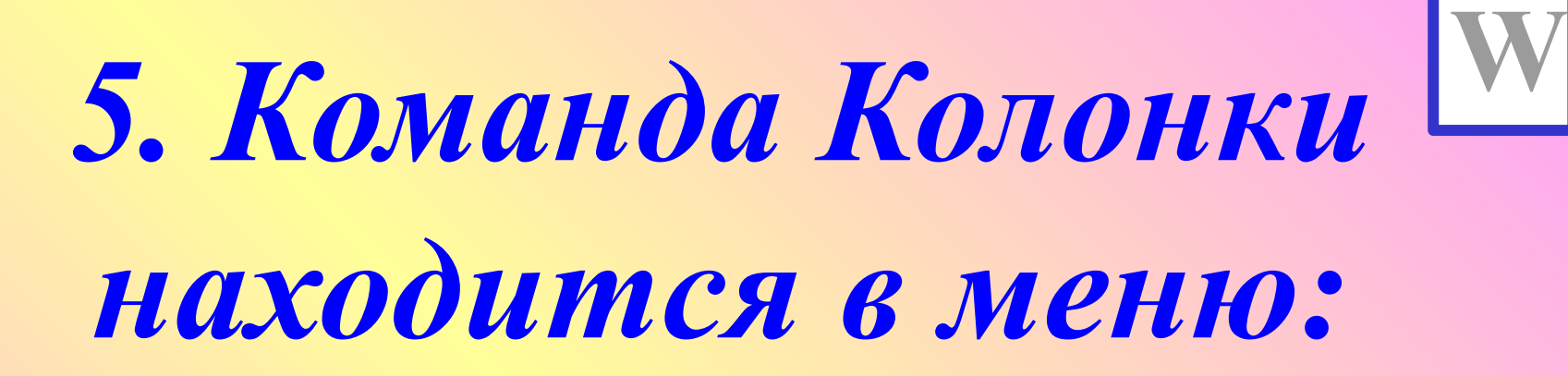

**а) Формат б) Вид в) Вставка г) Разметка страницы**

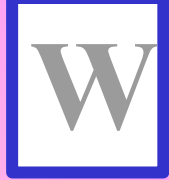

# 6. Команда Сохранить как... находится в меню:

а) Формат б) Файл в) Вставка г) Правка

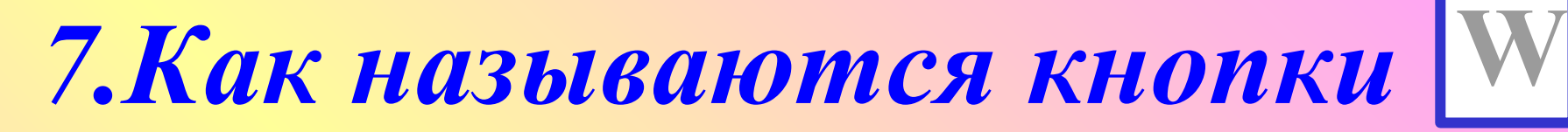

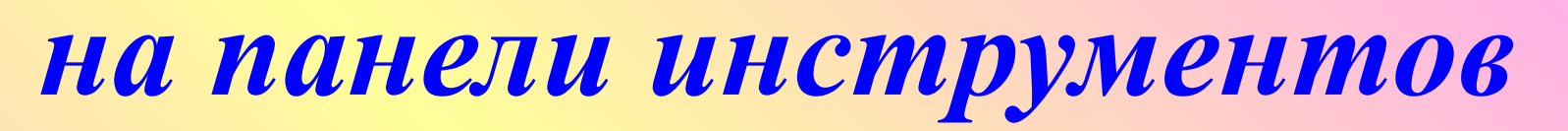

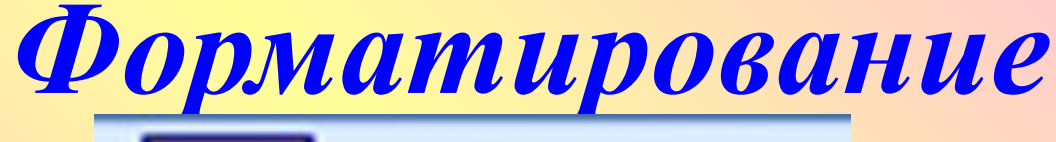

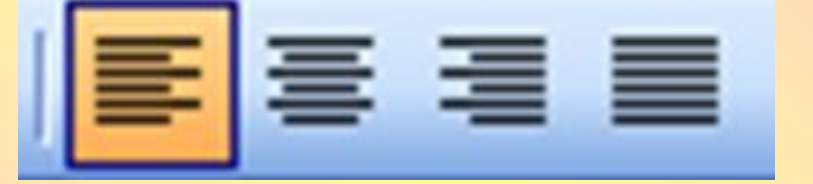

- **а) Добавить таблицу**
- **б) Границы**
- **в) Выравнивание текста относительно полей**
- **г) Изменение размера шрифта**

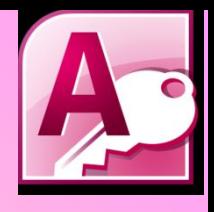

*8. Какой из способов создания таблицы в программе MS Ассess необходимо выбрать, чтобы позаимствовать таблицы из внешнего источника данных?* **а) конструктор б) мастер таблиц в) импорт таблиц г) связь с таблицами**

# **9. Чтобы вставить картинку в слайд, нужно выбрать меню:**

- *а) Формат/применить шаблон оформления*
- *б) Правка/специальная вставка*
- *в) Вставка/рисунок, картинка*
- *г) Вставка/объект*

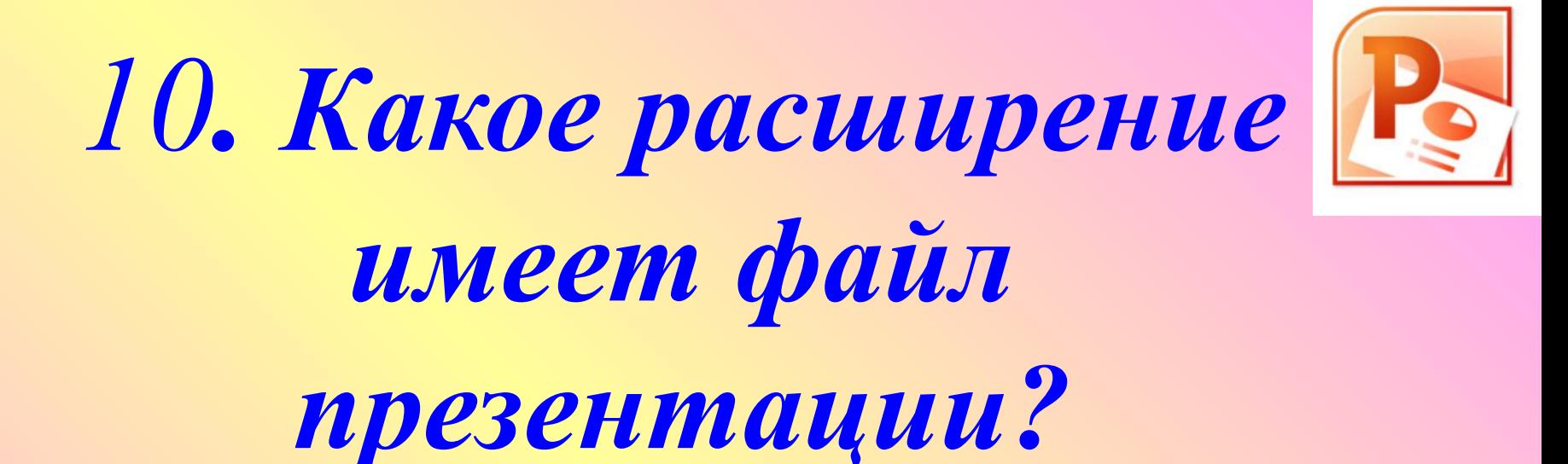

- 1.  $*$ txt
- $2.$  \*.ppt
- 3. \*.doc
- 4. \*.bmp

### Ответы к тесту

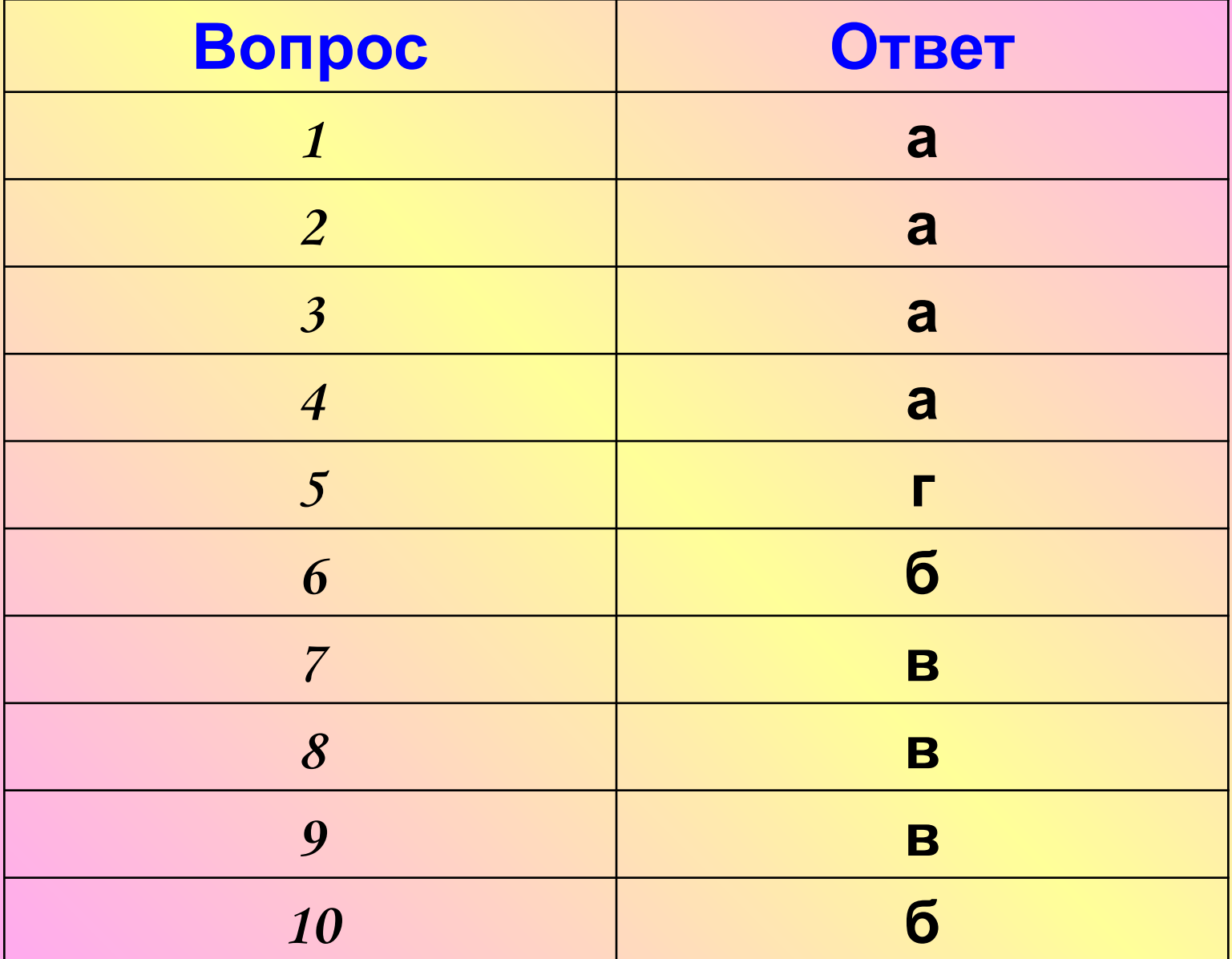

### **Оценивание теста**

- **«5» 10-9 правильных ответов**
- **«4» 8-6 правильных ответов**
- **«3» 5-4 правильных ответа**
- **«2» менее 4-х правильных ответов**

### Этапы создания компьютерной презентации

- **1. Начало работы (выбор темы, постановка цели и задачи презентации)**
- **2. Определение содержания и дизайна презентации**
- **3. Порядок создания презентации (ввод текста, вставка объектов, звуковое сопровождение, вставка анимации)**
- **4. Демонстрация презентации**

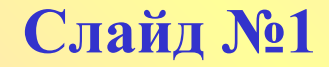

#### **Microsoft Office**

#### **Краткая характеристика изученных программ.**

#### **Текстовый редактор Microsoft Word Слайд №2**

- **Текстовый редактор позволяет**:
- **•создавать текстовые документы;**
- **•форматировать текст и оформлять абзацы документов;**
- **•вводить колонтитулы в документ;**
- **•создавать и форматировать таблицы;**
- **•оформлять списки в текстовых документах;**
- **•представлять текст в виде нескольких колонок;**
- **•вставлять в документ рисунки.**

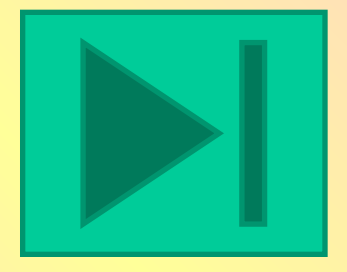

- **• применение относительной и абсолютной адресаций**
- **расчетов**
- **• организация**
- **• автозаполнение ячеек**
- **• ввод данных в ячейки**
- **и условное форматирование**
- **• фильтрация данных**
- **• Сортировка данных**
- **• построение и форматирование диаграмм**
- **• использование функций в расчетах**

### **Табличный процессор Microsoft Excel**

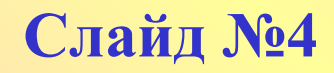

### **СУБД МS Ассеss**

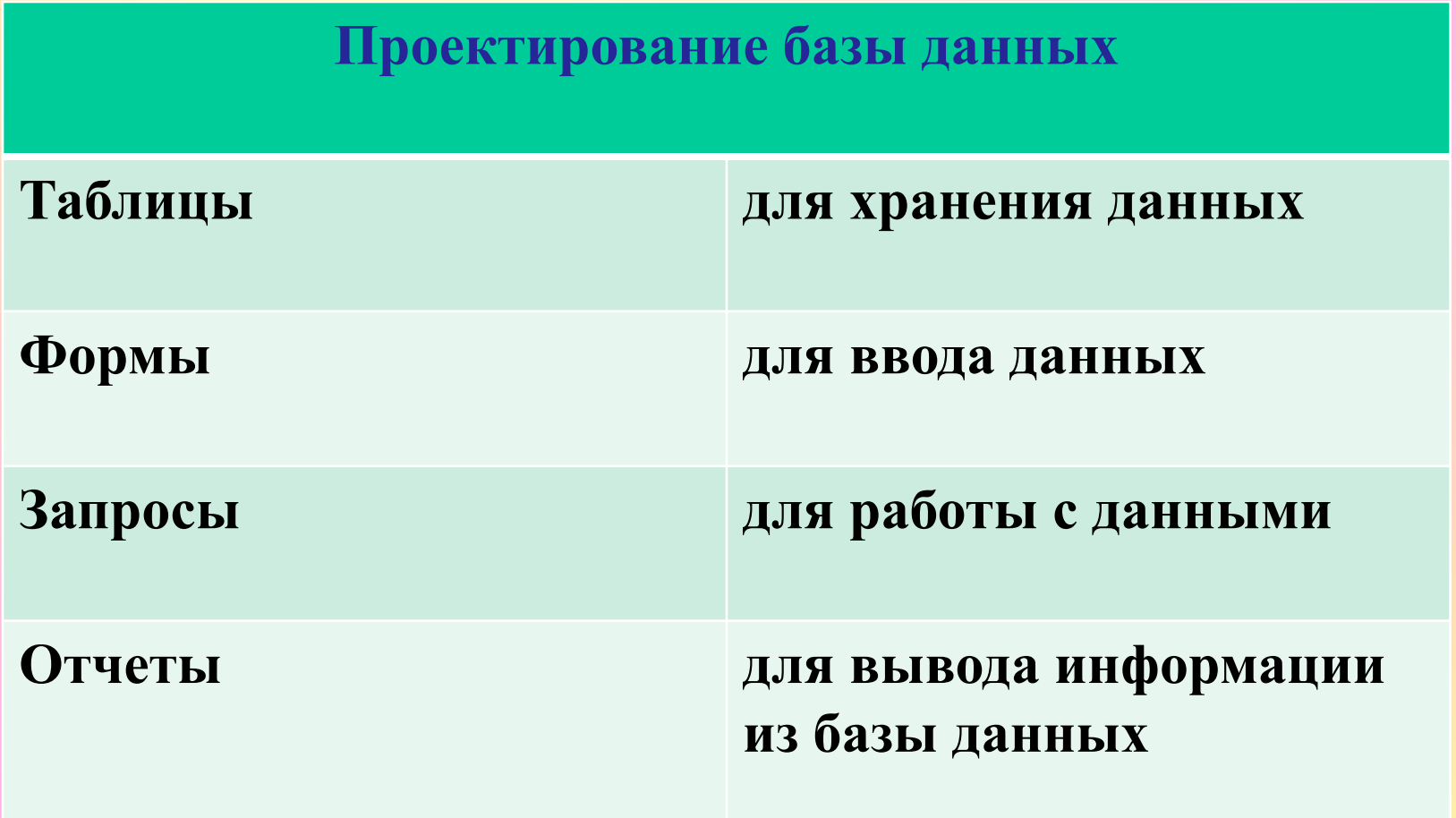

#### **MS POWER POINT**

**В большинстве случаев презентация готовится для показа с использованием компьютера, ведь именно при таком показе презентации можно реализовать все преимущества электронной презентации.**

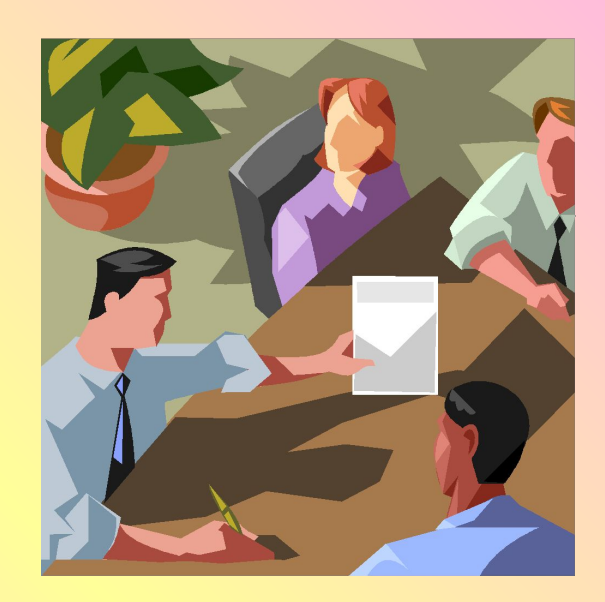

# **Организация работы с информацией при создании презентации MS PowerPoint Слайд №6**

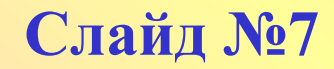

#### Графические гиперссылки

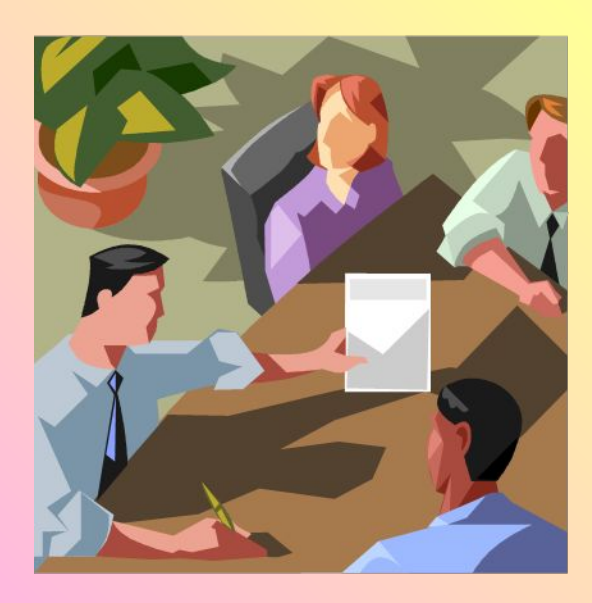

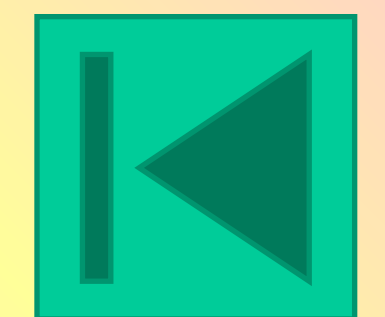

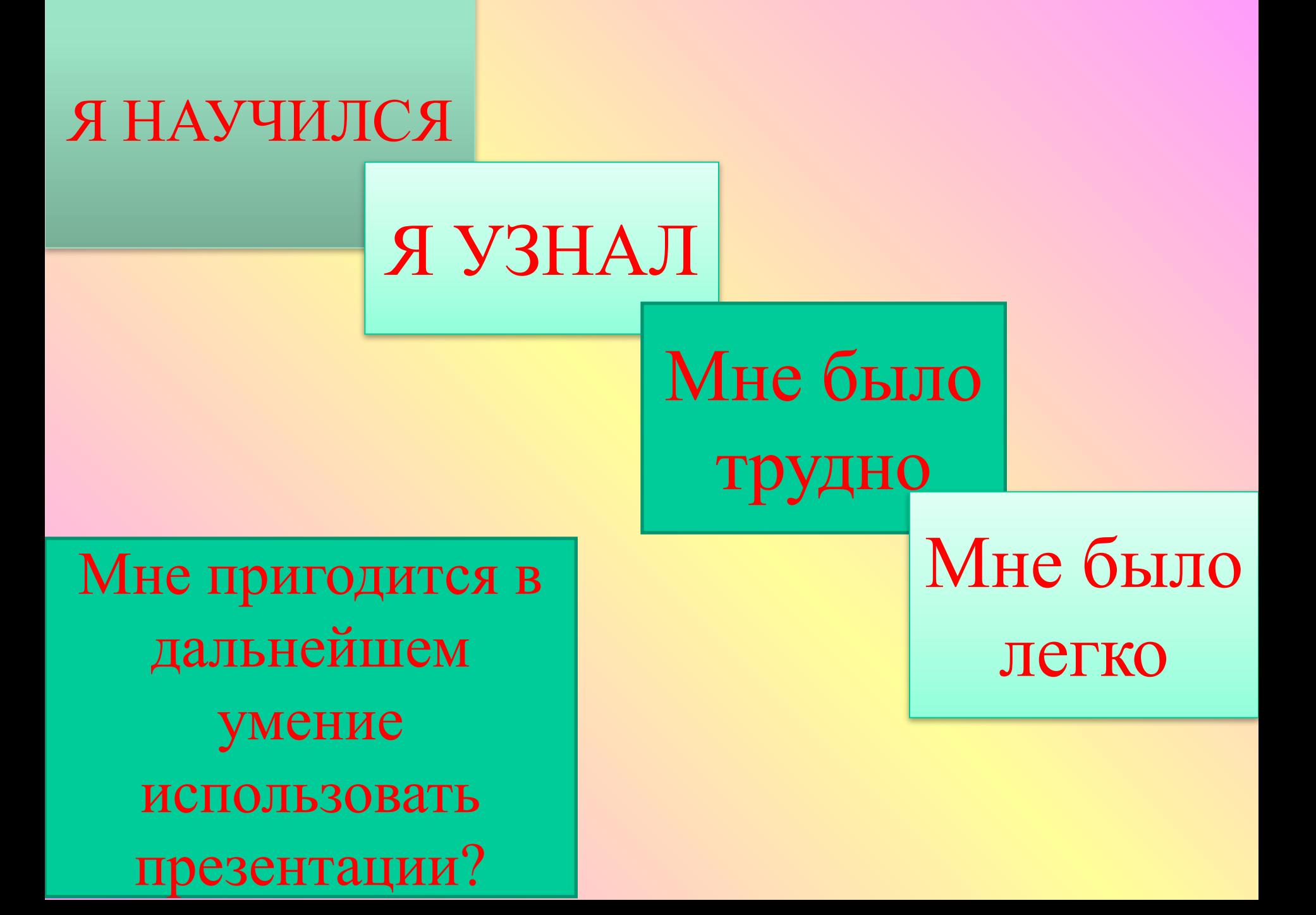

## Домашнее задание

 Создать презентацию «Специальности нашего колледжа». Сохранить в электронном виде.